## **Books by SEMINIS**

## How To Access Your Digital Bookshelf

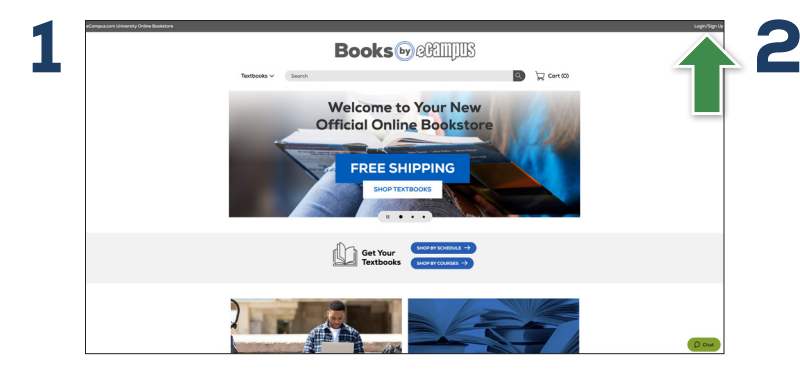

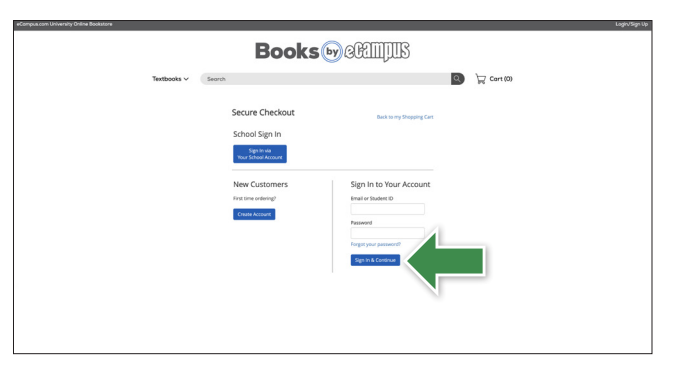

Visit your **Online Bookstore** and select **Login/Sign Up** in the right-hand corner.

Log in to your account.

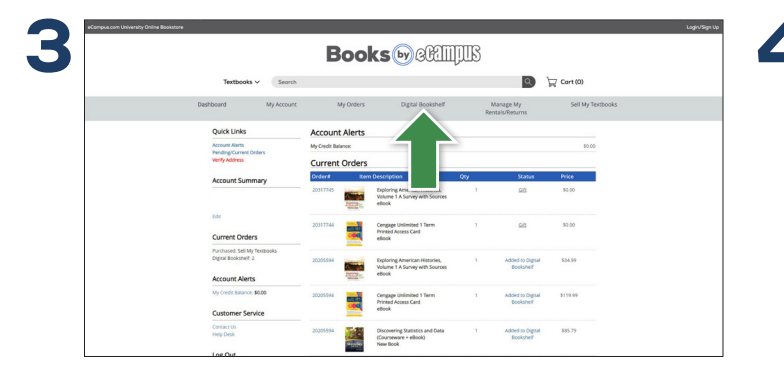

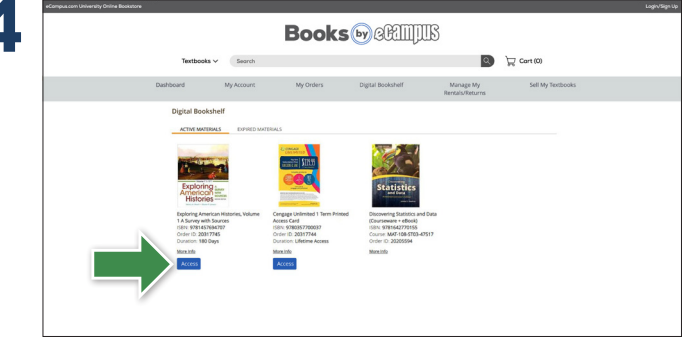

Select **Digital Bookshelf** from the menu at the top. Select **Access** or **Register** to utilize your eBook or access code.

> To return an eBook or access code for a refund, please contact Customer Service. Revealed access codes may not be eligible for a refund.

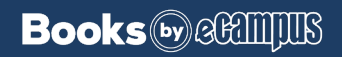